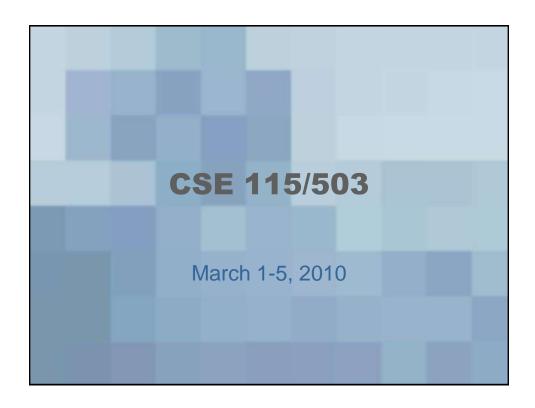

#### **Announcements**

- Lab 4 due this week
- Lab 5 started this week due after spring break
- Exam 3 after spring break.

Composition [whole-Part Relationship]

- One object (source) takes
responsibility for creating the
other (target)

- use instance variable to held
outs the "part"

public class Source &

private Target - part;

public Source() &

-part = new Target();

\$

Association

"Knows a" relationship

Two objects that do work
together

Source has an instance variable
of type target to communicate
with.

public class Source &

private Target -associate;

public Source (Target target) &

\_associate = target;

3

## **GraphicsExample4**

- Creates a shape that can be controlled by the button on the screen
- An example of using action listeners as well as the association relationship

#### **NullPointerException**

- Occurs when your code calls a method on a null reference
- A null reference is a reference that is declared, but never assigned an object

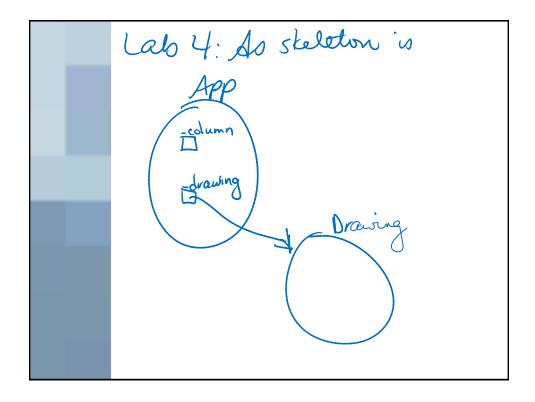

#### Lab 4

- Notice that the reference for \_column does not refer to any object
- That is why if you run the program without creating an object for the reference, a NullPointerException is thrown and the program doesn't work

#### **Changes to Lab 4**

- Took the skeleton and moved the setUpButtons() method from App to Drawing
- Makes Lab 4 code look closer to what Lab 5 code would look like

## **Object Diagrams**

 Let's trace through the object diagrams for the GraphicsExample4 program the way it is currently.

#### **GraphicsExample4**

- When we select Run As-> Java Application, the method main is executed.
- In main, there is only one line of code

new App();

Jhere is no refuence to the App object coated, just the object.

App has no instance variables, but as the App constructor is executed various local variables are created.

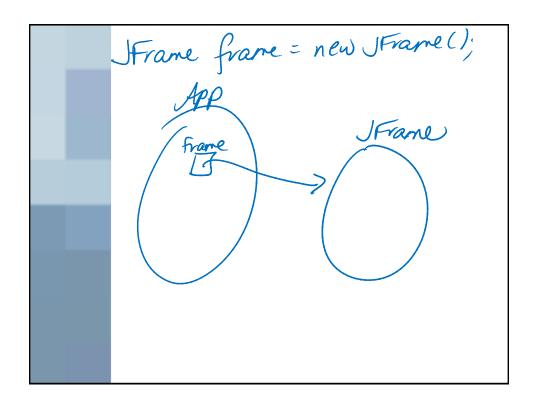

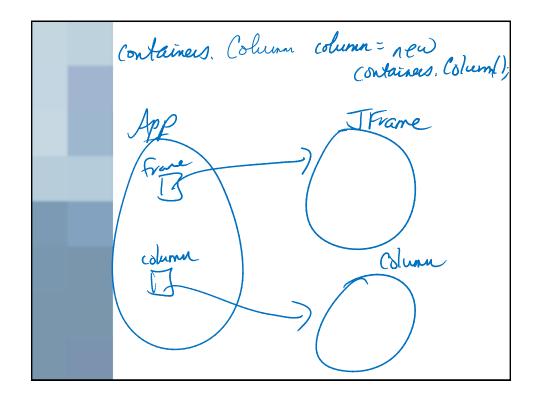

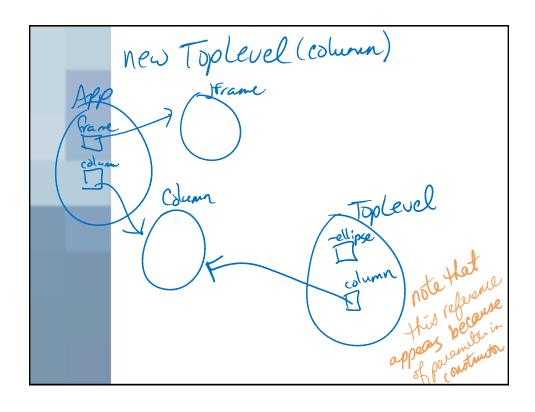

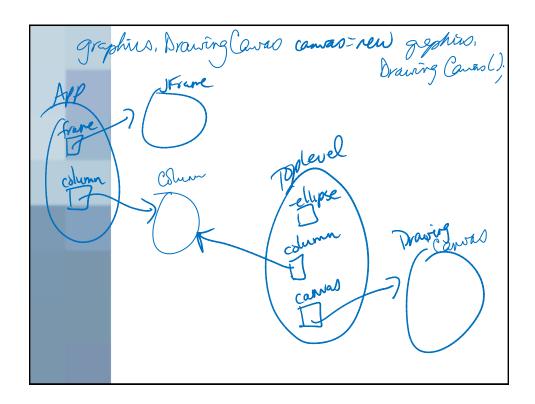

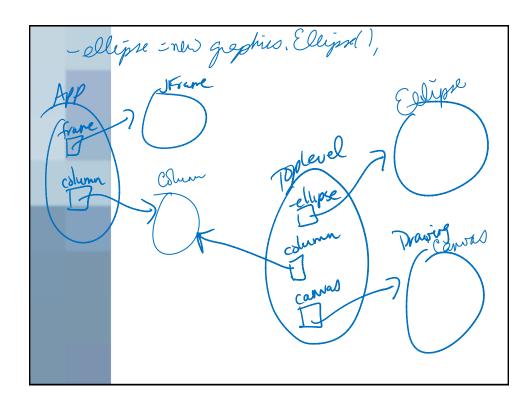

- \_ellipse's characteristics are set
- this.setUpButtons(column) is called

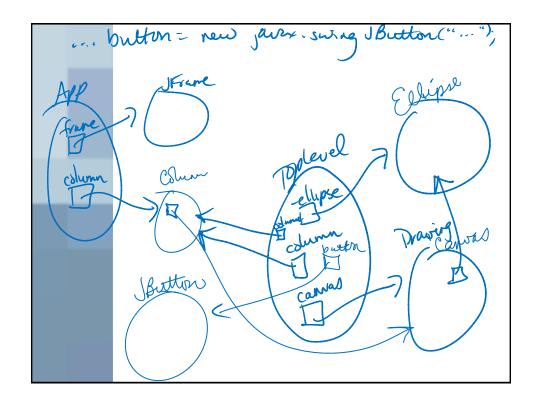

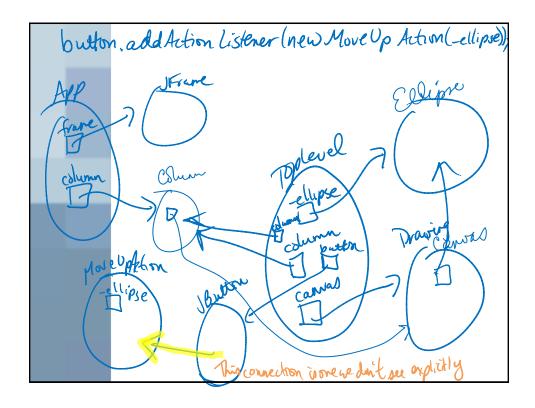

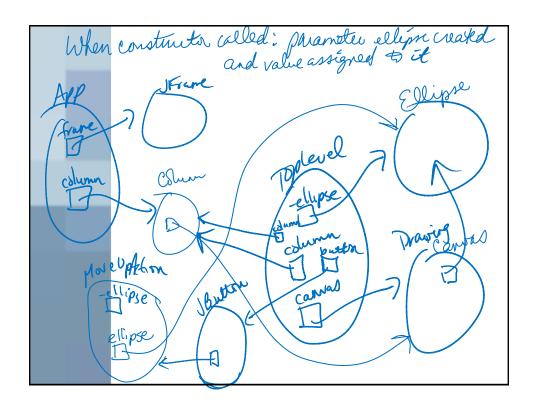

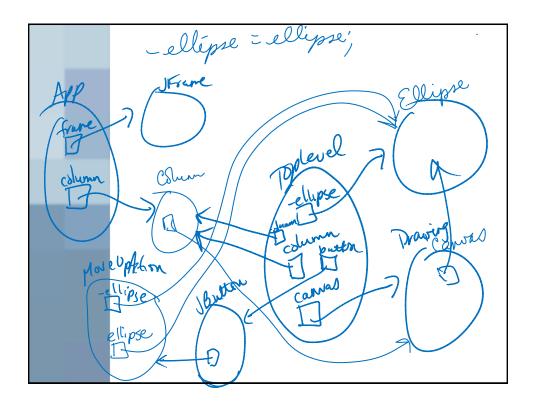

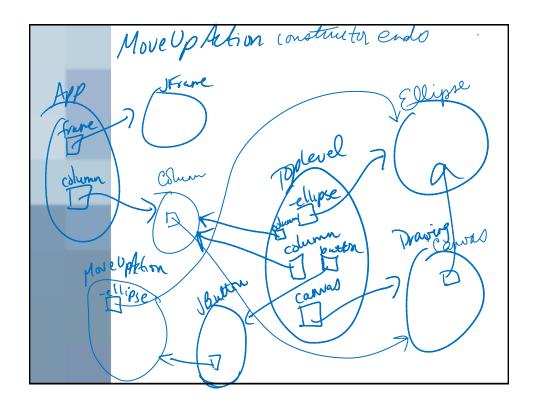

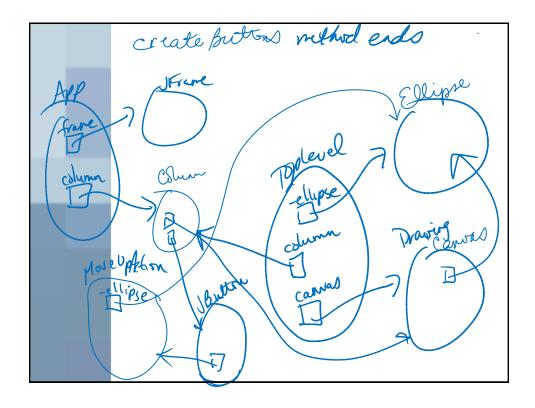

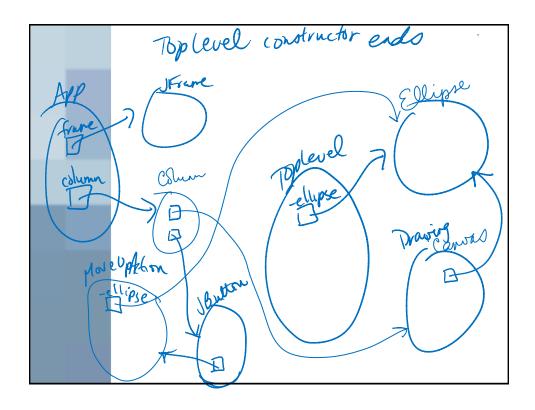

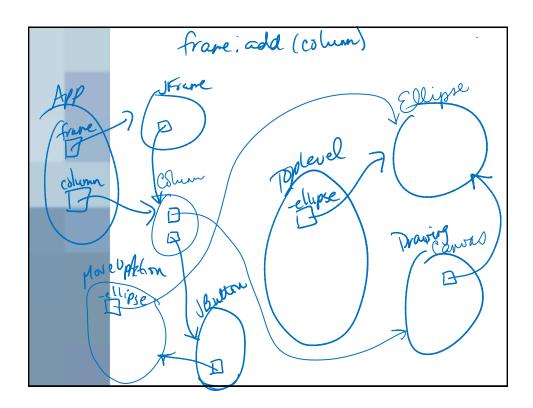

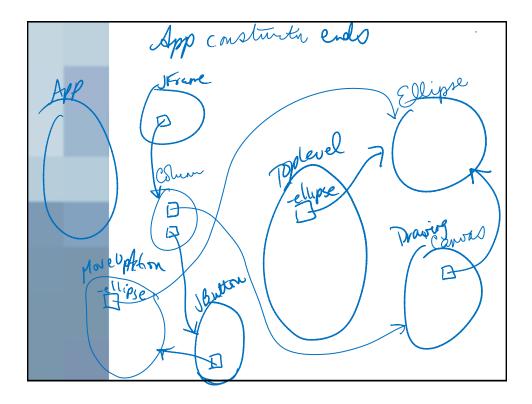

# Changes to GraphicsExample4

- We want to add at least one more shape to the screen
- The user clicks on a shape and then the button will control the movement of the shape the user clicked upon

# Changes to GraphicsExample4

 Then, we will implement a way for the user to add shapes to the screen and those to would be able to be clicked upon and moved by the button as well

# What types of things do we need to add/change?

- Another shape
- A MouseListener for the shapes
- A way to keep track of which shape the user has clicked upon
  - That is probably similar to the holder for colors in Lab 5